## Setting up your Mobile Device for PowerSchool

*The first step that is always required is to set up your account through the PowerSchool web app at [www.sis.ghsd75.ca.](http://www.sis.ghsd75.ca/) Once your account is set up you can then set up the mobile apps in either IOS or Android.*

*Once you have logged in you will see the following information on the bottom left corner of the screen.*

## The District Code is necessary to use the apps.

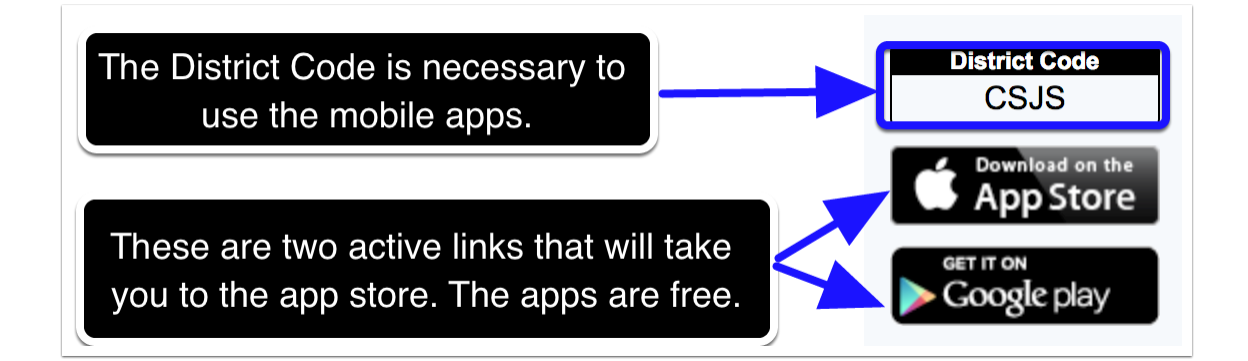

## In the App Store search for PowerSchool

The mobile app can be found at iTunes( iPhones & iPads) and google play (android)

## Logging into the App

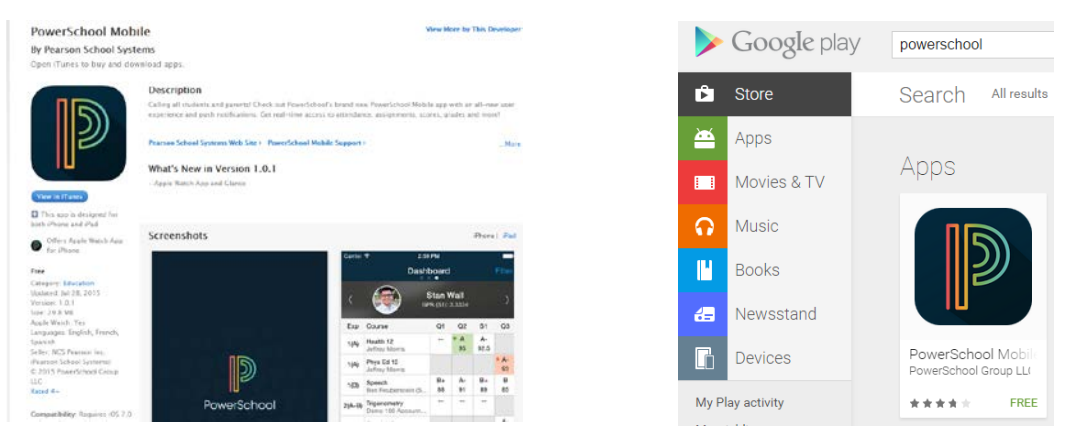

Setting up your Mobile Device for PowerSchool 1 and 1 and 1 and 1 and 1 and 1 and 1 and 1 and 1 and 1 and 1 and 1 and 1 and 1 and 1 and 1 and 1 and 1 and 1 and 1 and 1 and 1 and 1 and 1 and 1 and 1 and 1 and 1 and 1 and 1

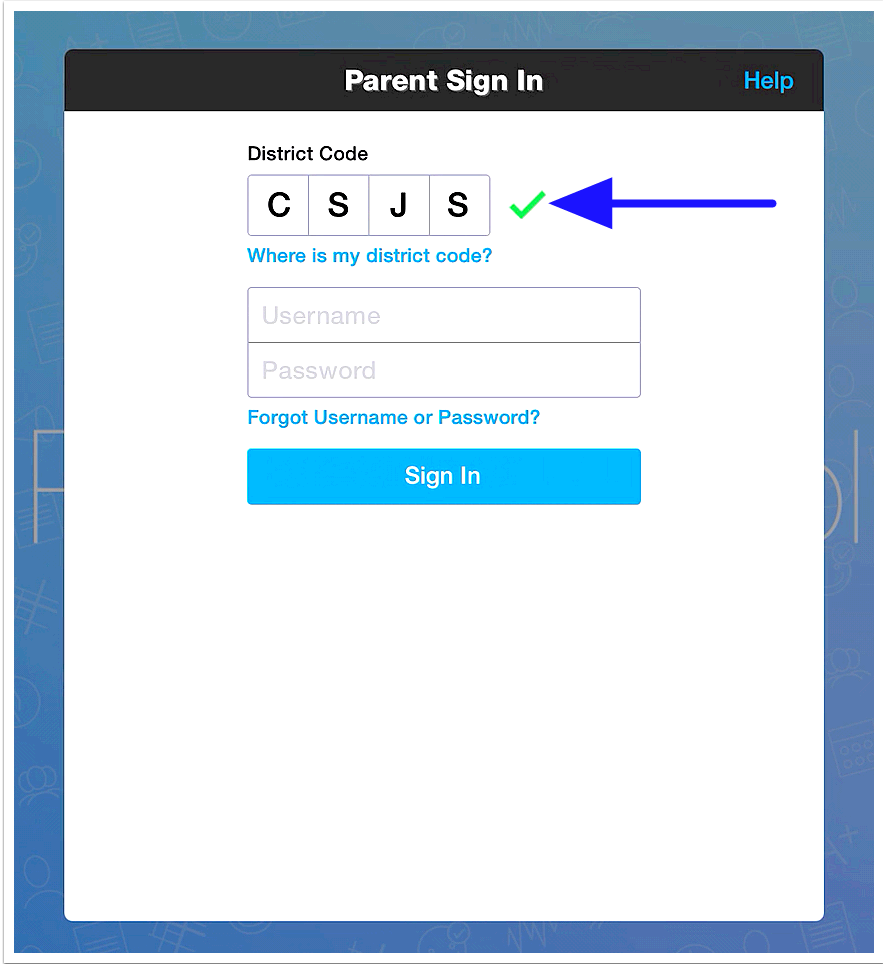

Once you have installed the app you can then log in. The most important part at this time is the District Code. For Golden Hills School Division it is CSJS. Without the code you will not be able to log in. Then enter the username and password you had previously set up.